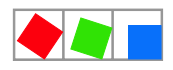

### **Anleitung**

### **Konfiguration des Blatzheim Hybrid Modem BM-33k6/ISDN pro**

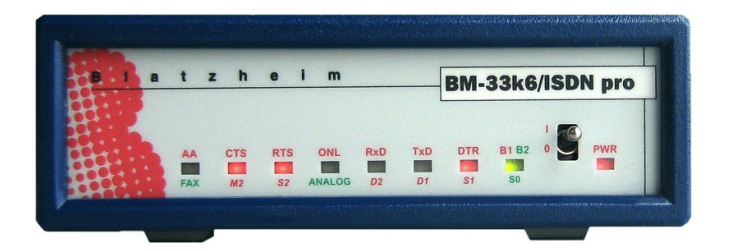

(Artikel-Nr. PCZMODEM03)

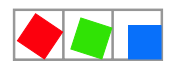

# **FCKFI MANN**

#### **Eckelmann AG** Geschäftsbereich Kälte- und Gebäudeleittechnik

Berliner Straße 161 65205 Wiesbaden **Deutschland** 

Tel.: +49 611 7103-0 Fax: +49 611 7103-133

E-Mail: e.lds@eckelmann.de Homepage: www.eckelmann.de

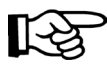

Informieren Sie sich **vor** Inbetriebnahme und Anwendung über die Aktualität dieses Dokuments. Bei Erscheinen einer neueren Version der Dokumentation verlieren alle älteren Dokumente ihre Gültigkeit. Irrtum und technische Änderungen bleiben ausdrücklich vorbehalten.

Informationen zu Sicherheits- und Anschlusshinweisen sind im Handbuch "Grundlagen und allgemeine Sicherheits- und Anschlusshinweise" näher beschrieben.

Sämtliche Rechte zu jedweder Nutzung, Verwertung, Weiterentwicklung, Weitergabe und Kopieerstellung bleiben Firma Eckelmann Aktiengesellschaft vorbehalten.

Insbesondere haben weder die Vertragspartner von Firma Eckelmann AG noch sonstige Nutzer das Recht, die DV-Programme/Programmteile bzw. abgeänderte oder bearbeitete Fassungen ohne ausdrückliche schriftliche Genehmigung zu verbreiten oder zu vertreiben. Produkt/Warennamen oder Bezeichnungen sind teilweise für den jeweiligen Hersteller geschützt (eingetragene Warenzeichen usw.);

in jedem Fall wird für deren freie Verfügbarkeit/Verwendungserlaubnis keinerlei Gewähr übernommen. Die Beschreibungsinformationen erfolgen unabhängig von einem etwaig bestehenden Patentschutz oder sonstiger Schutzrechte Dritter.

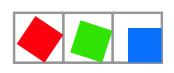

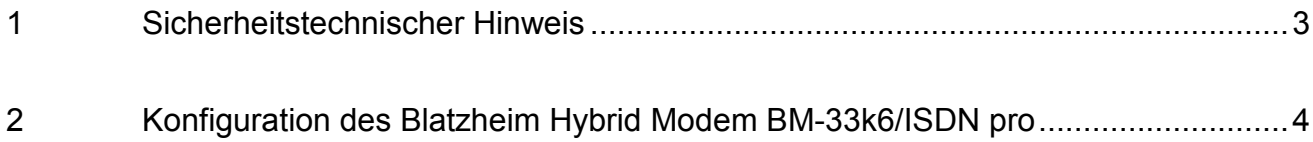

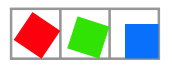

## **FCKFI MANN**

### <span id="page-3-0"></span>1 Sicherheitstechnischer Hinweis

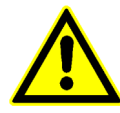

1. Inbetriebsetzung und Betrieb des Gerätes dürfen nur von qualifiziertem Personal vorgenommen werden. Qualifiziertes Personal im Sinne der sicherheitstechnischen Hinweise sind Personen, die die Berechtigung haben, Geräte, Systeme und Stromkreise gemäß den Standards der Sicherheitstechnik in Betrieb zu nehmen, zu erden und zu kennzeichnen.

2. Die Montage, Aufstellung und Verdrahtung darf nur im spannungslosen Zustand der Baugruppe vorgenommen werden.

3. Der einwandfreie und sichere Betrieb des Produktes setzt sachgemäßen Transport, sachgemäße Lagerung, Aufstellung und Montage sowie sorgfältige Bedienung und Instandhaltung voraus.

4. Spannungsversorgung nur über VDE-Geprüfte und CE-Gekennzeichnete Netzteile vornehmen.

5. Es ist auf richtigen Anschluss der Spannungsversorgung und der Datenleitung zu achten.

6. Wird das Produkt aus kalter Umgebung in den Arbeitsraum gebracht, kann Betauung auftreten. Vor Inbetriebnahme muss das Produkt absolut trocken sein. Das Produkt nicht in der Nähe von Wasser oder feuchter Umgebung montieren oder installieren.

7. Das Produkt nicht auseinanderbauen oder das Gehäuse entfernen. Beim Öffnen des Gehäuses erlischt der Garantieanspruch.

8. Weitere Sicherheitshinweise zum Modem sind in dessen Betriebsanleitung näher beschrieben.

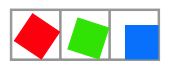

### <span id="page-4-0"></span>2 Konfiguration des Blatzheim Hybrid Modem BM-33k6/ISDN pro

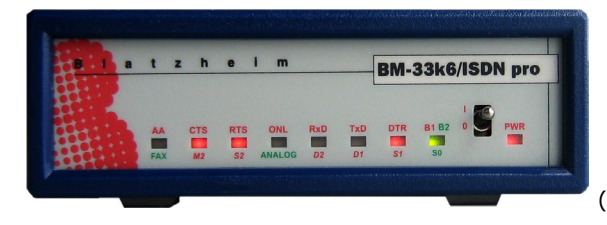

(Artikel-Nr. PCZMODEM03)

Folgende Einstellungen müssen nach der Installation des Modemtreibers für das Modem über Systemsteuerung / Modemeigenschaften vorgenommen werden:

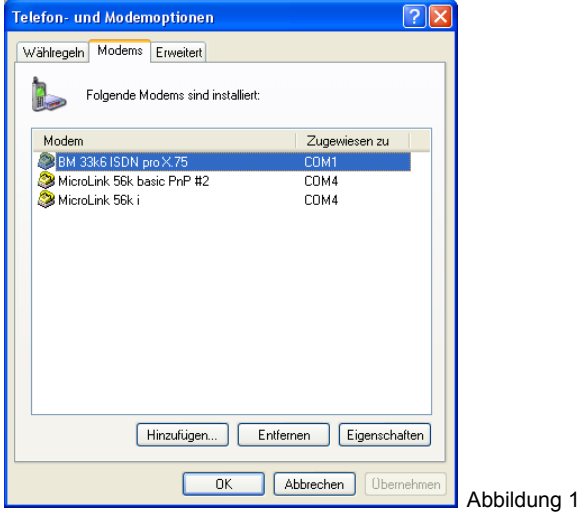

### **1. Wähloptionen**

Der Haken "Vor dem Wählen auf Freizeichen warten" sollte bei Telefonanlagen oder im Ausland nicht aktiviert werden:

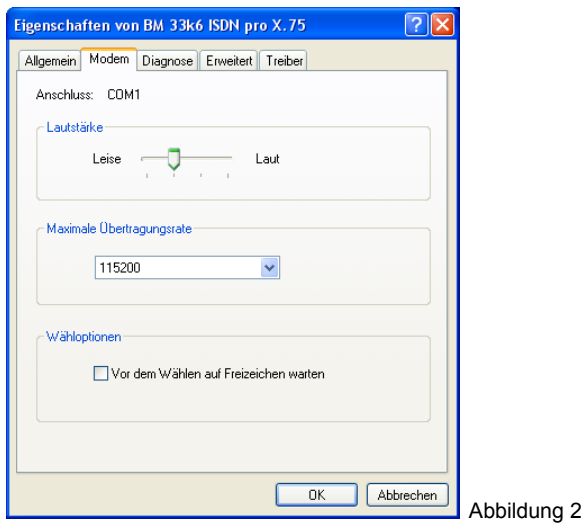

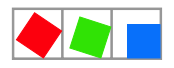

### **2. Konfiguration der MSN**

Die MSN wird über folgende AT-Befehle im Modem konfiguriert (siehe Abbildung 2):

AT\$M0="MSN" -> für "MSN" bitte die MSN Ihres Telefonanschlusses eintragen.

Folgende Einstellung sind ggf. mit einem Terminal-Programm (z.B. *HyperTerminal Private Editio*n oder *TeraTerm*) vorzunehmen:

S60=1 S61=1 S62=1 S63=1

Die Konfiguration kann über die Systemsteuerung "Weiteren Einstellungen" des Modemtreibers erfolgen. Hierzu sind die AT-Befehle unter der Registerkarte

"Erweitert/Weitere Einstellungen/Weitere Initialisierungsbefehle" einzutragen.

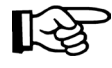

Eine ausführliche Beschreibung des "*Blatzheim hybrid Modems BM-33k6/ISDN pro"* befindet sich im Lieferumfang enthaltenen Modem-Handbuch auf den Seiten 30, 69 und 84.

### **Für Telefonanlagen gilt z.B.:**

Telefonnummer des Modemanschlusses = (0611) 10 122 -> "MSN" = 122 (Nr. der Nebenstelle) Der vollständige Initialisierungsbefehl sieht dann wie folgt aus: S60=1S61=1S62=1S63=1\$M0=122

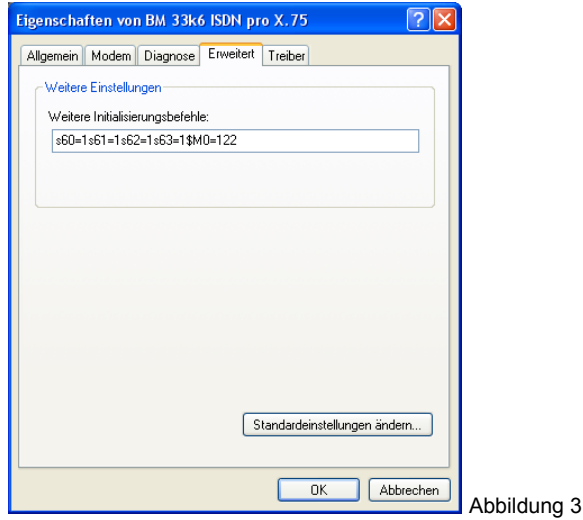